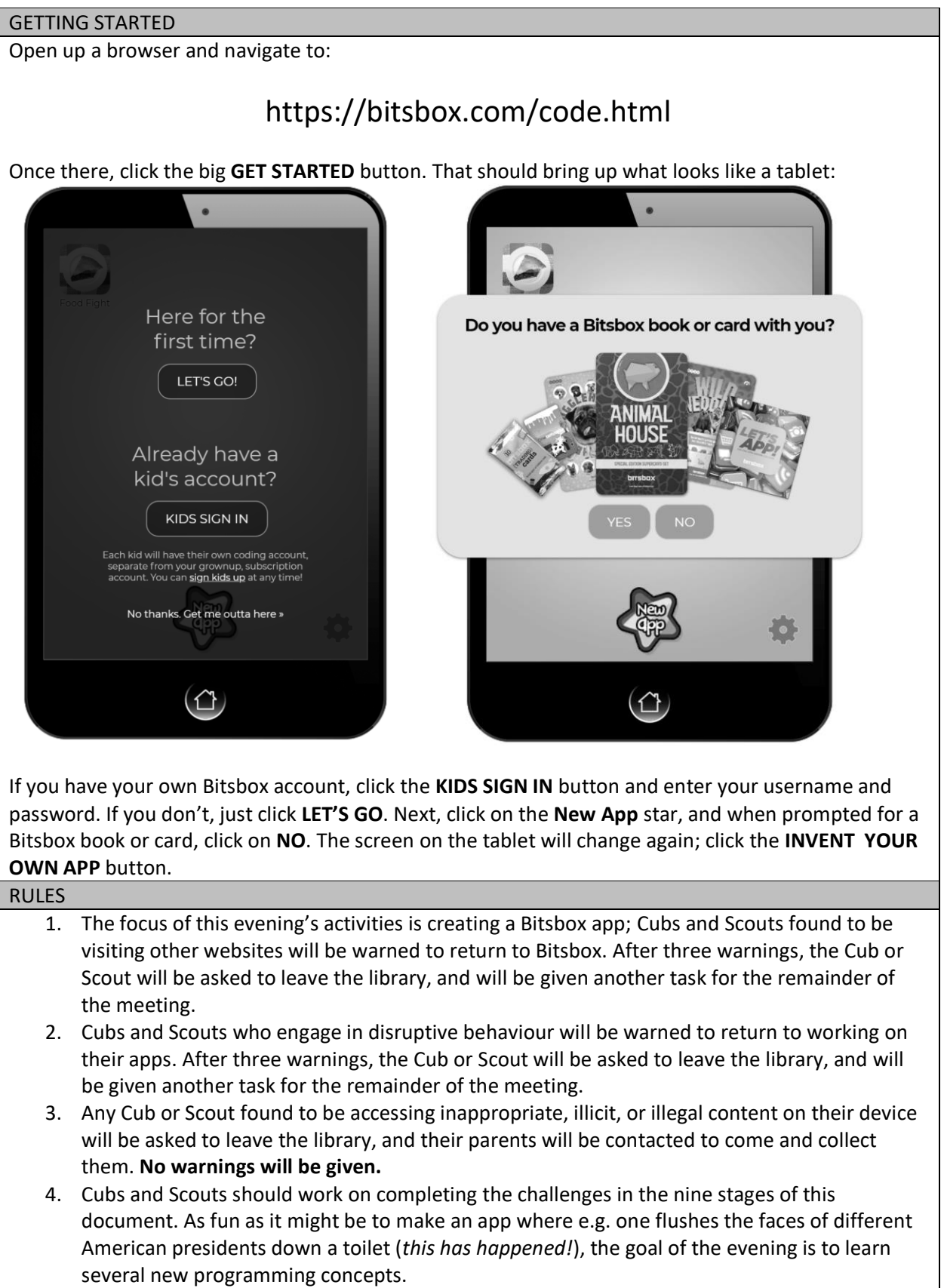

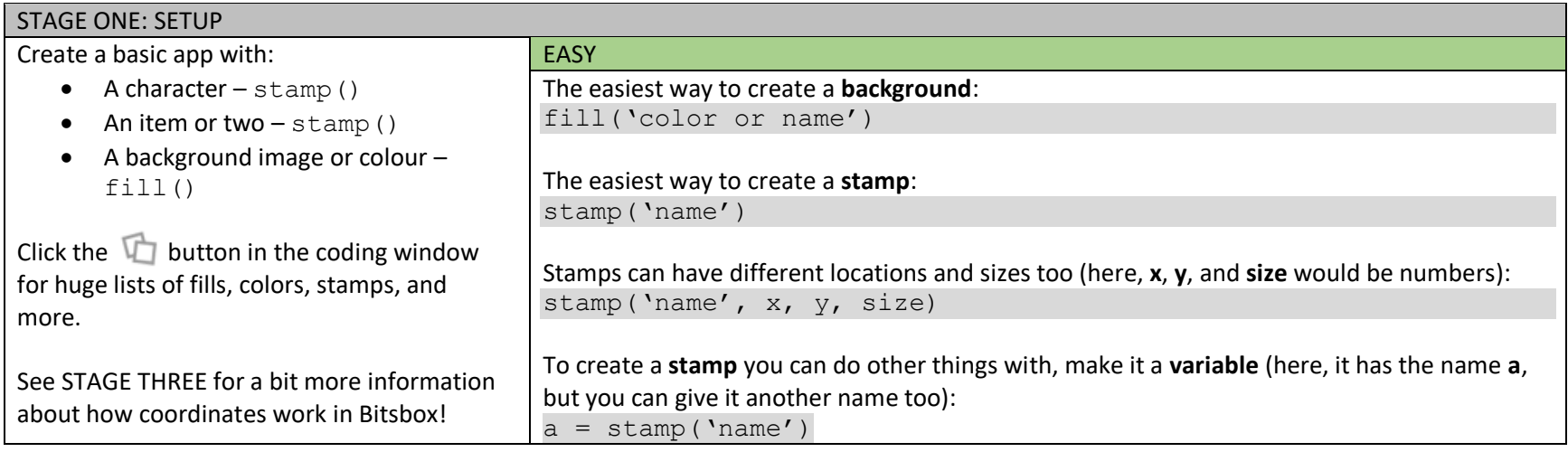

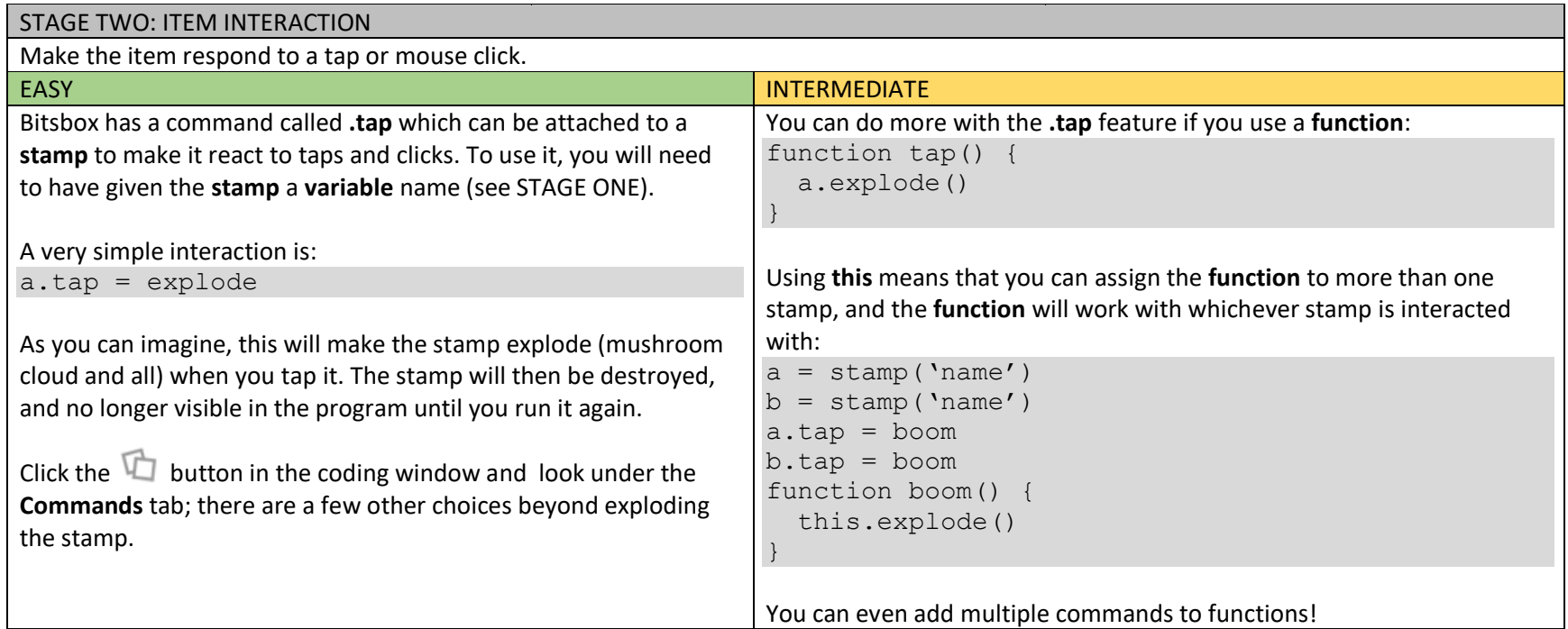

# STAGE THREE: CHARACTER MOVEMENT

Make the character move when tapped or clicked on.

It may help you to know, for this section, that the Bitsbox tablet screen is 768 pixels wide and 1024 pixels tall. The centerpoint of the screen is (384,512). Position (0,0) – that's (x,y) – is located in the **upper-left** corner of the screen; x numbers increase as you go **right**, and y numbers increase as you go **down**.

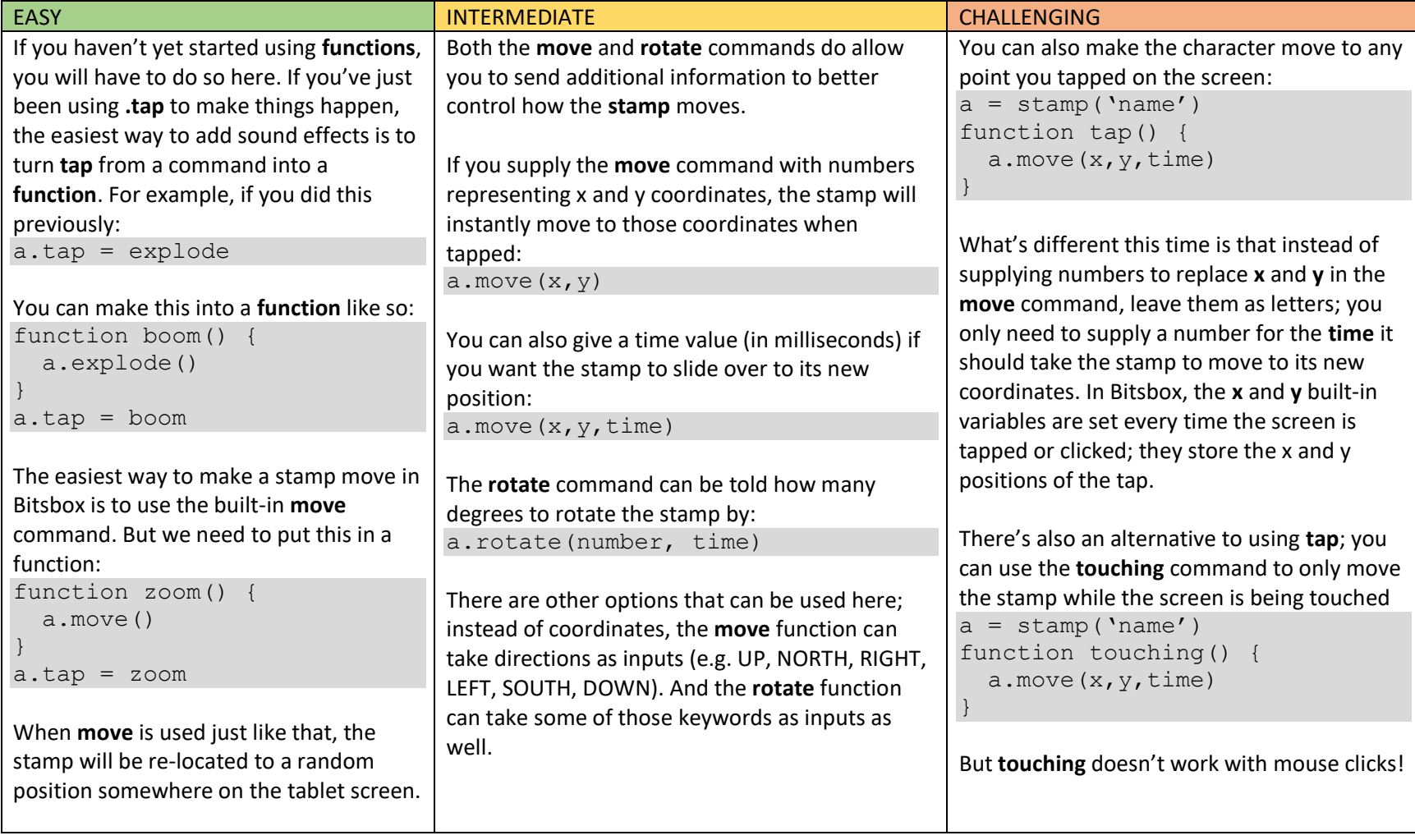

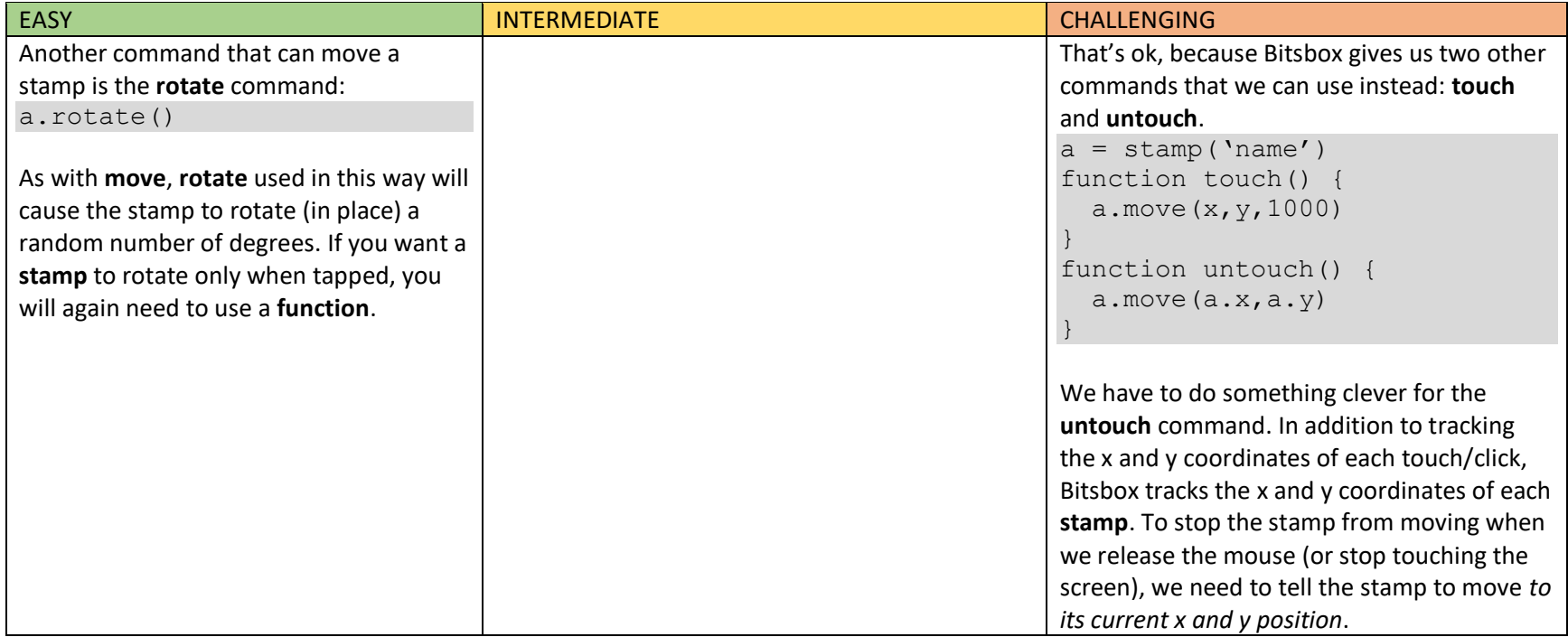

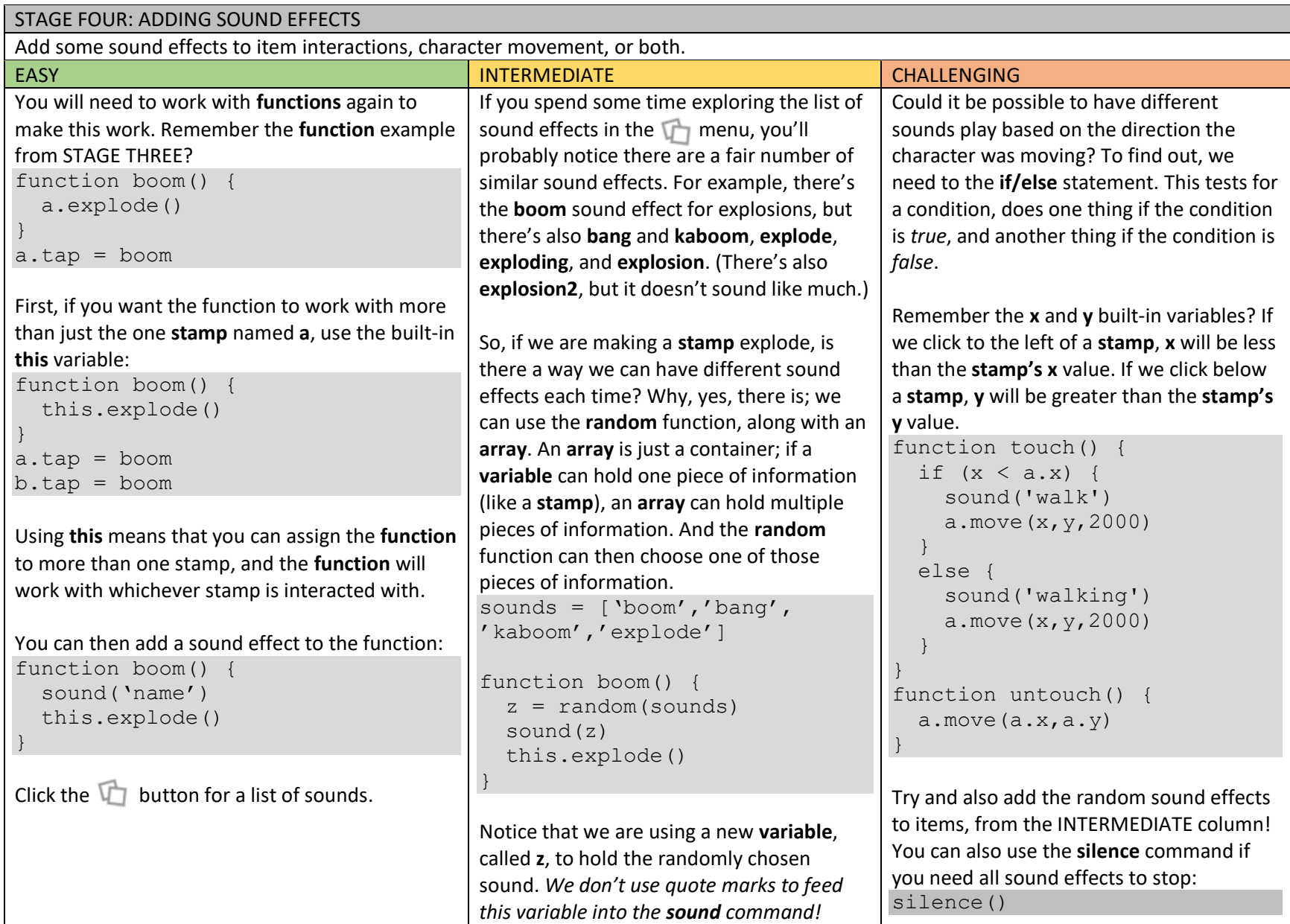

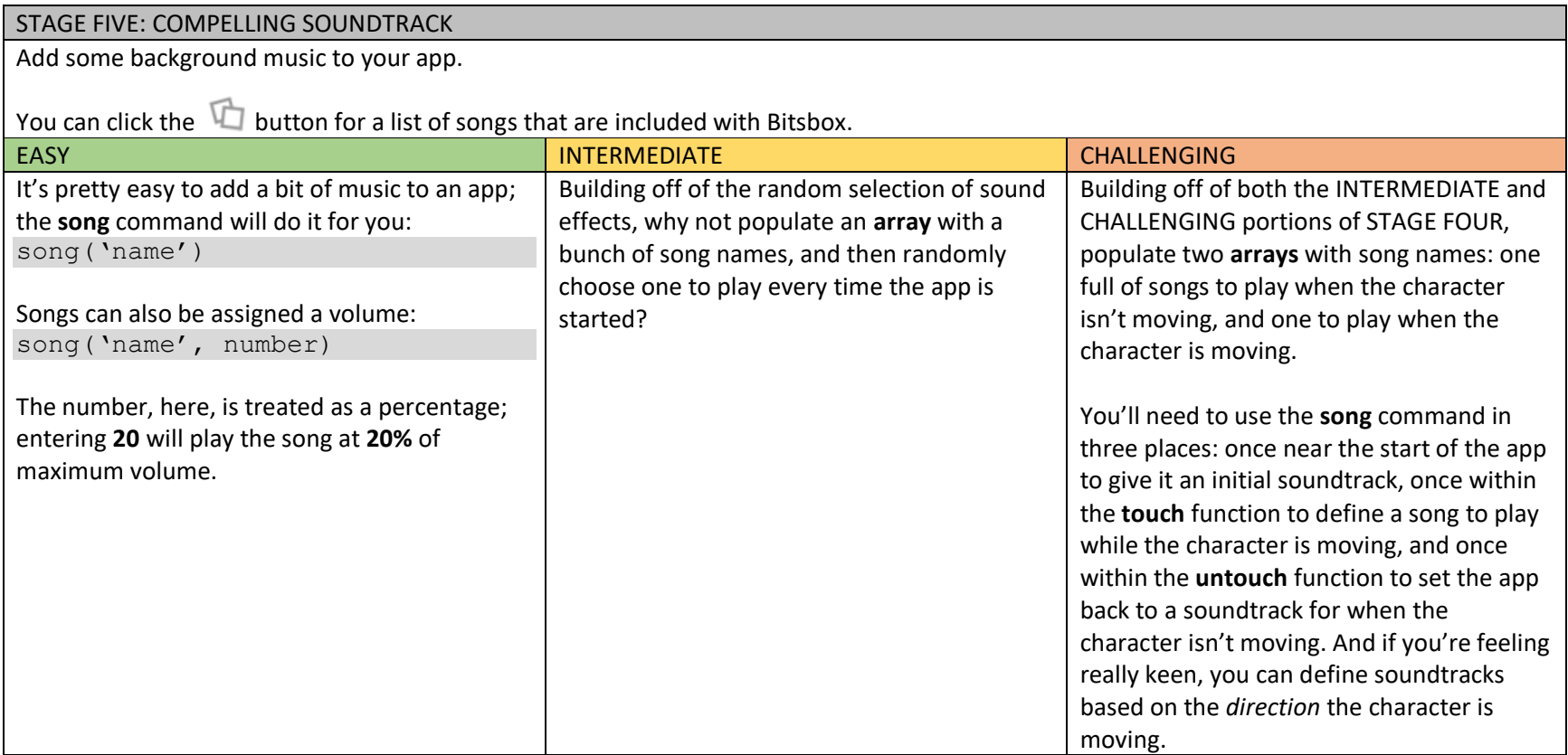

# STAGE SIX: ITEM/CHARACTER INTERACTIONS

Make something happen when the character touches an item.

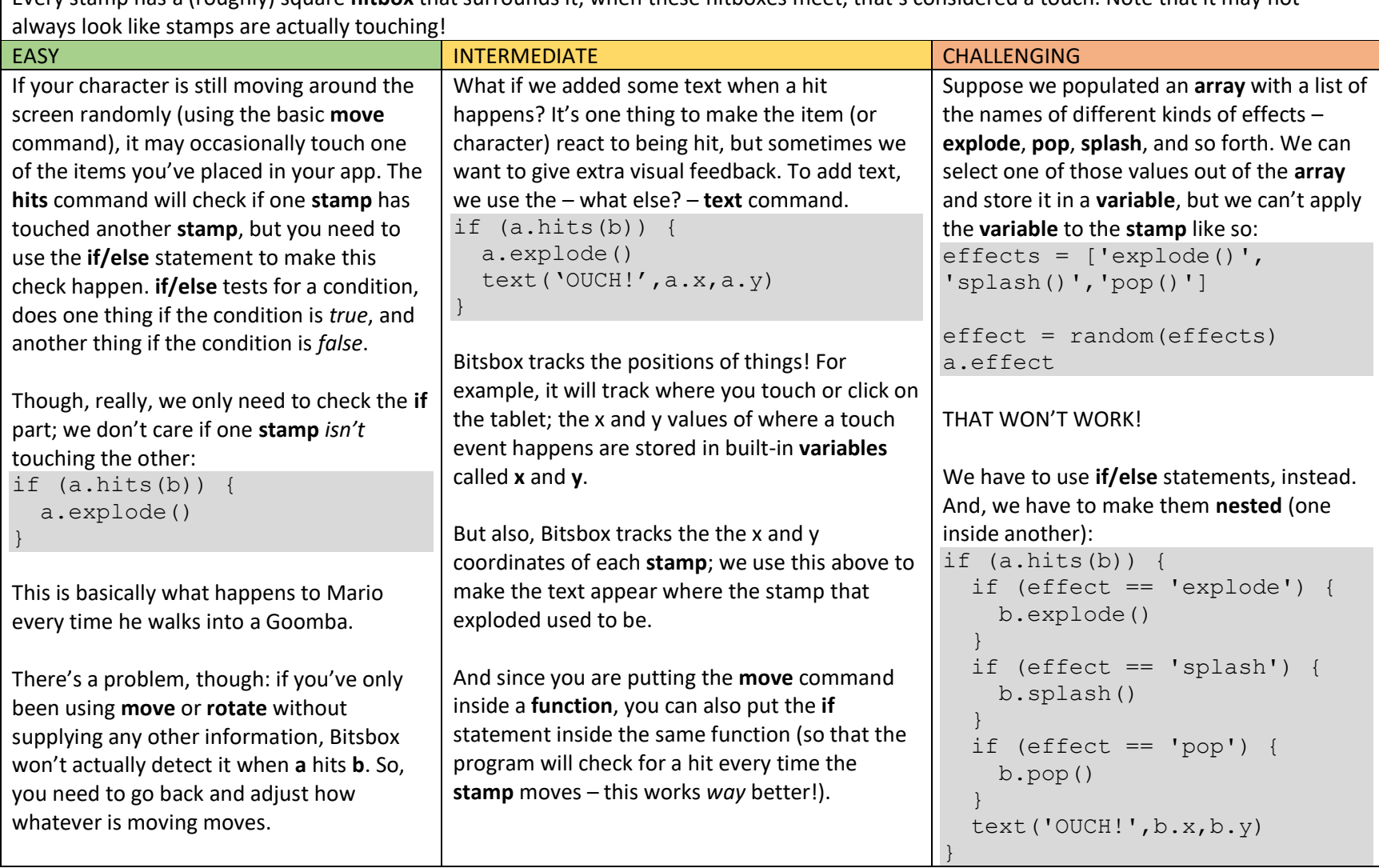

Every stamp has a (roughly) square **hitbox** that surrounds it; when these hitboxes meet, that's considered a touch. Note that it may not

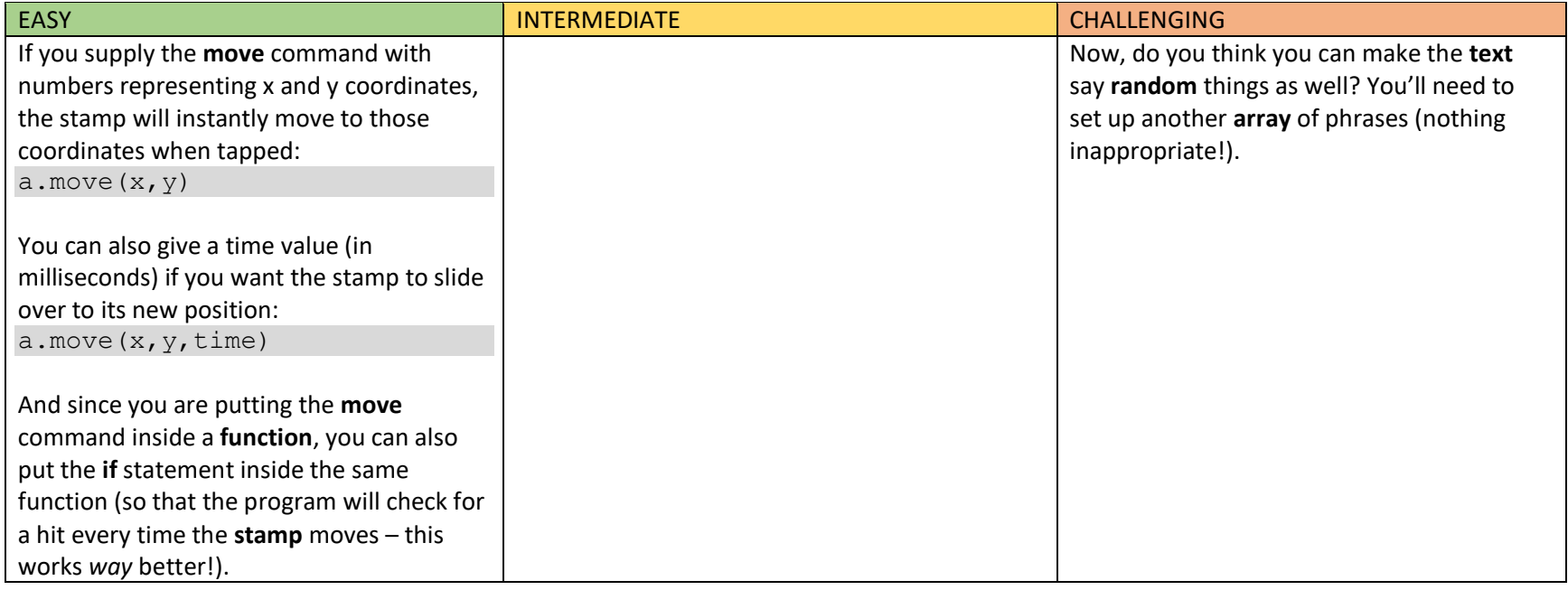

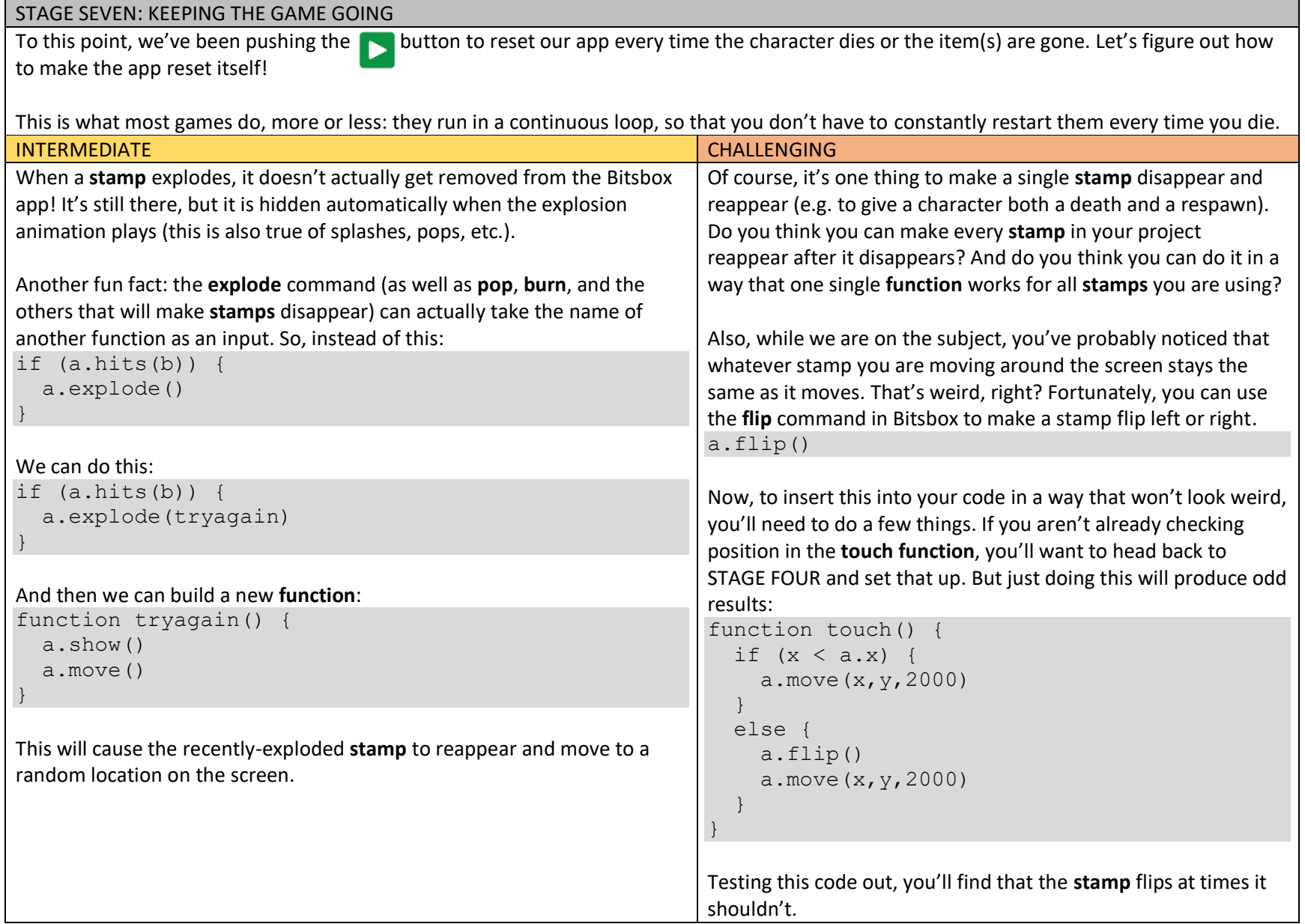

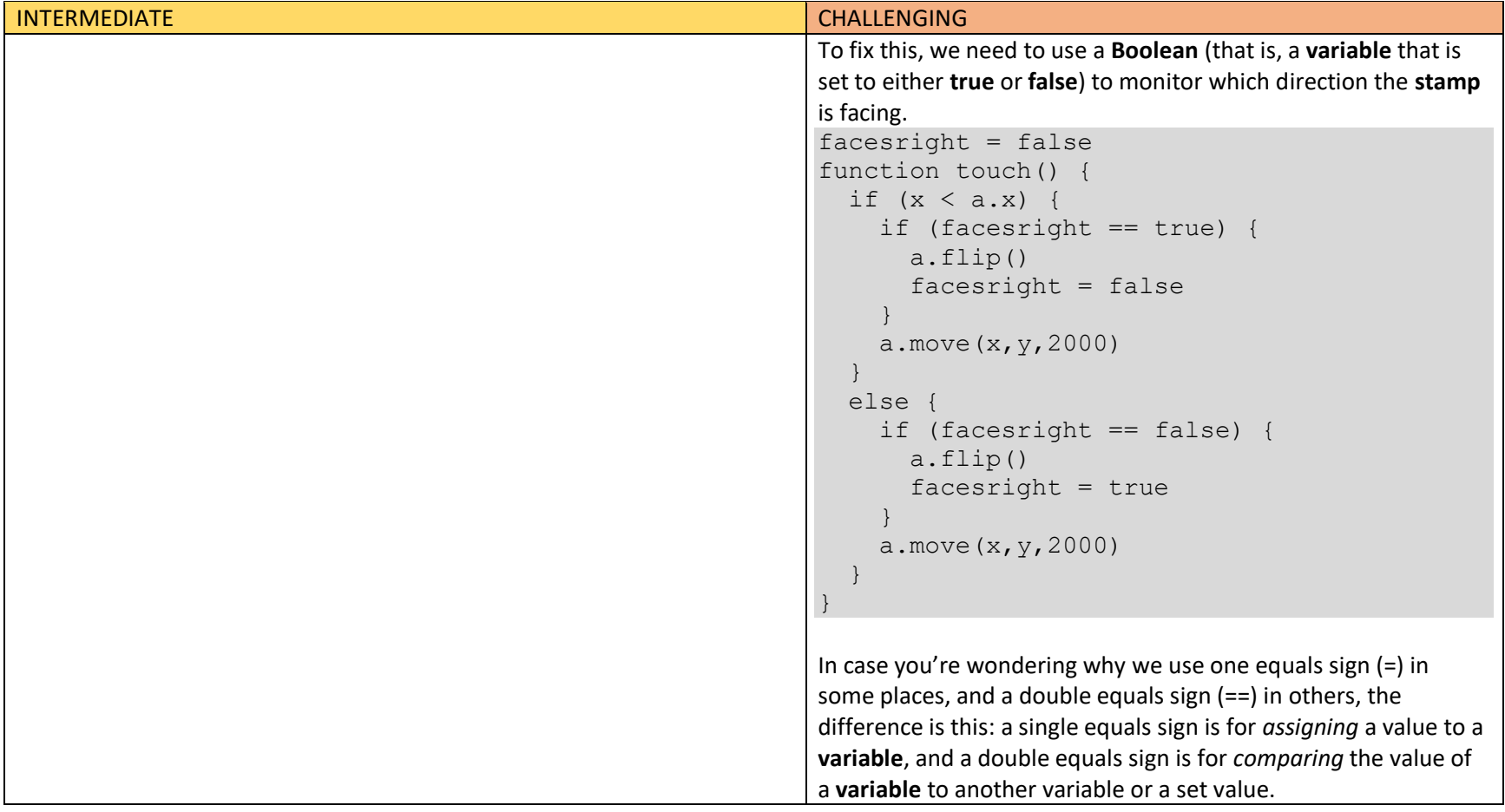

### STAGE EIGHT: SCORING

What's a game without some way of tracking how well the player is doing at it?

We've been using **text** in a few places already, but now we are going to make it work for us.

#### CHALLENGING

In Bitsbox, **text** can – like a **stamp** – be assigned a position on the screen by supplying it with x and y coordinates. It can also be assigned to a **variable**. Remember when we did this?

```
if (a.hits(b)) {
   a.explode()
  text('OUCH!',a.x,a.y)
}
```
If you've implemented a basic game loop, you've probably noticed that there's a lot of text getting left all over the screen. So, as fun as it has been messing up the screen, we're going to try do something a little different.

 $t = \text{text('HITS: '}, x, y, color)$ 

Notice that in addition to coordinates, we can also tell the **text** to be a different color! This will be useful when the text is over backgrounds that might otherwise make it hard to see.

Now, here we are tracking a count of hits. We need another **variable** to count those: hitcount  $= 0$ 

And we need to include the count in the text we are displaying. Bitsbox gives us the **+** operator to make this happen:  $t = \text{text('HITS: ' + hitcount, x, y, color)}$ 

However, just putting this line of code into the program won't actually make the hit counter increment, for two reasons. One, we haven't actually told the code where to count a hit, and two, we aren't telling the **text** to update.

It's pretty easy to figure out where to count hits:

```
if (a.hits(b)) {
   a.explode()
  hitcount = hitcount + 1}
```
Notice what we do there: we take hitcount, and set it equal to *itself plus one*.

## CHALLENGING

}

Now, how do we make the text show that? There's one more command we need, the **change** command.

if (a.hits(b)) { a.explode() hitcount = hitcount +  $1$ t.change('HITS: ' + hitcount)

Notice that when we use the **change** command with the **text**, we only give it the updated **text** to display, and we *do not* give it coordinates or a color. We can give it these values too, but if we don't, then the **text** will keep the coordinates and color we assigned it previously.

## STAGE NINE: EXPANDING THE WORLD

It's a bit boring playing a game with a small world. Find a way to expand yours! **CHALLENGING** 

# **THIS IS A SIGNIFICANT CHALLENGE; ONLY ATTEMPT IF YOU HAVE AT LEAST HALF AN HOUR**

There will be no sample code in this section. Instead, what are a couple of ways that we can add some change to the world of the game we've been building all along?

In general, there are two kinds of transitions that will be used in games: *scrolling* and *warps*. Scrolling is a *continuous movement through a space*, while warps are *instantaneous jumps between different spaces*. If you think about a Mario game, you'll find examples of both: as you're playing through World 1-1, the level will scroll past as you move through it. But when you're done, you'll be warped to World 1-2.

Suppose you have a character **stamp** in your Bitsbox app, and two item **stamps**. One way of implementing a warp – to make it seem like the character has moved to a different level – would be to change the background when the character does something, and maybe also change one or both of the items as well.

Conversely, for a good example of a scrolling app, ask Akela for a copy of *Super Plumber Jumper*; that app shows how to create a series of platforms in an app, which a character has to jump between. As the character jumps "out of" the top of the tablet, the view scrolls up to show new platforms.

### SAMPLE CODE: EASY

This is an example program using code that is discussed in the EASY column for STAGES ONE through SIX.

```
There is no EASY code for STAGES SEVEN through NINE.
```

```
// STAGE FIVE
song('village', 15)
// STAGE ONE
a = stamp('wolf', 516, 668)
b = stamp('steak3', 166, 862, 150)
c = stamp('lettuce2', 296, 352, 150)
fill('campground')
// STAGE TWO
// b.tap = pop// c.tap = splash
// STAGE THREE
// function zoom() {
// a.move()
//}
a.tap = zoom
// STAGE FOUR
function sploosh() {
  sound('splash')
  this.splash()
}
function kapow() {
   sound('pop')
  this.pop()
}
b.\text{tap} = \text{kapow}c.tap = sploosh
// STAGE SIX
function zoom() {
 a.move(x, y, 500) if (a.hits(b)) {
   sound('chomp')
   b.pop()
   }
 if (a.hits(c)) {
   sound('howl')
   a.explode()
   }
}
```
#### SAMPLE CODE: INTERMEDIATE

This is an example program using code that is discussed in the INTERMEDIATE column for STAGES ONE through SEVEN.

```
There is no INTERMEDIATE code for STAGES EIGHT and NINE.
```

```
// STAGE FIVE
soundtrack = ['village','grass','farm']
tune = random(soundtrack)
song(tune, 20)
// STAGE ONE
a = stamp('wolf', 516, 668)
b = stamp('steak3', 166, 862, 150)
c = stamp('lettuce2', 296, 352, 150)
fill('campground')
// STAGE TWO
// function sploosh() {
// this.splash()
// }
// function kapow() {
// this.pop()
// }
b.\text{tap} = \text{kapow}c.tap = sploosh
// STAGE THREE
// function zoom() {
// a.move(x, y, 500)// }
a.tap = zoom
// STAGE FOUR
popsounds = ['pop','pop2','balloon']
splashsounds = ['splash','drip','splotch']
// function sploosh() {
\frac{1}{2} z = random(splashsounds)
// sound(z)
// this.splash()
// }
// function kapow() {
1/ z = random (popsounds)
// sound(z)
// this.pop()
// }
// STAGE SIX
// function zoom() {
// a.move(x, y, 500)// if (a.hits(b)) {
// sound('chomp')
```

```
// b.pop()
// text('YUMMY!', b.x, b.y)
// }
// if (a.hits(c)) {
// sound('howl')
// a.explode()
// text('UGH!', a.x, a.y)
// }
//}
// STAGE SEVEN
function zoom() {
 a.move(x, y, 500) if (a.hits(b)) {
     sound('chomp')
     b.pop()
     text('YUMMY!', b.x, b.y)
   }
   if (a.hits(c)){
    sound('howl')
     a.explode(tryagain)
     text('UGH!', a.x, a.y)
   }
}
function sploosh() {
  z = random(splashsounds)
   sound(z)
   this.splash()
}
function kapow() {
 z = \text{random}() sound(z)
   this.pop()
}
function tryagain() {
  a.show()
   a.move()
}
```
### SAMPLE CODE: CHALLENGING

This is an example program using code that is discussed in the CHALLENGING column for STAGES ONE through EIGHT.

```
STAGE NINE is left as a challenge for you to solve.
```

```
// STAGE FIVE
soundtrack = ['village','grass','farm']
tune = random(soundtrack)
song(tune, 20)
// STAGE ONE
a = stamp('wolf', 516, 668)
b = stamp('steak3', 166, 862, 150)
c = stamp('lettuce2', 296, 352, 150)
fill('campground')
// STAGE TWO
// function sploosh() {
// this.splash()
// }
// function kapow() {
// this.pop()
// }
b.\text{tap} = \text{kapow}c.tap = sploosh
// STAGE THREE
// function tap() {
// a.move(x, y, 500)// }
// function touch() {
// a.move(x, y, 1000)// }
// function untouch() {
// a.move(a.x, a.y)
// }
// STAGE FOUR
popsounds = ['pop','pop2','balloon']
splashsounds = ['splash','drip','splotch']
// function touch() {
// if (x < a.x) {
// sound('walk')
\frac{1}{2} a.move (x, y, 5000)
// }
// else {
// sound('walking')
// a.move(x, y, 5000)// }
// }
// function untouch() {
```

```
// a.move(a.x, a.y)// }
function sploosh() {
  z = random(splashsounds)
  sound(z)
  this.splash(tryagain)
}
function kapow() {
  z = random(popsounds)
  sound(z)
  this.pop(tryagain)
}
// STAGE FIVE
westsongs = ['western','westward']
eastsongs = ['east','dawn']
// function touch() {
// if (x < a.x) {
// silence()
// sound('walk')
// song(random(eastsongs), 20)
// a.move(x, y, 5000)// }
// else {
// silence()
// sound('walking')
// song(random(westsongs), 20)
// a.move(x, y, 5000)// }
// }
function untouch() {
  silence()
  song(tune, 20)
 a.move(a.x, a.y)}
// STAGE SIX
effects = ['explode','burn','pow']
phrases = ['UGH!','YUCK!','OH NO!']
effect = random(effects)lastwords = random(phrases)
// function touch() {
// if (x < a.x) {
// silence()
// sound('walk')
// song(random(eastsongs), 20)
// a.move(x, y, 2500)\frac{1}{2} if (a.hits(b)) {
// sound('chomp')
// b.pop()
// text('YUMMY!', b.x, b.y)
```

```
//// if (a.hits(c)) {
// sound('howl')
// if (effect == 'explode') {
// a.explode()
// }
// if (effect == 'burn') {
// a.burn()
// }
\frac{1}{\sqrt{2}} if (effect == 'pow') {
// a.pow()
// }
// text(lastwords, a.x, a.y)
// }
// }
// else {
// silence()
// sound('walking')
// song(random(westsongs), 20)
// a.move(x, y, 2500)// \}// }
// STAGE SEVEN
facesright = false
function tryagain() {
  this.show()
  this.move()
}
// function touch() {
// if (x < a.x) {
// silence()
// sound('walk')
// song(random(westsongs), 20)
// if (facesright == true) {
// a.flip()
// facesright = false
// }
// a.move(x, y, 2500)// if (a.hits(b)) {
// sound('chomp')
// b.pop(tryagain)
// text('YUMMY!', b.x, b.y)
// }
// if (a.hits(c)) {
// sound('howl')
// if (effect == 'explode') {
// a.explode(tryagain)
\frac{1}{2} }
// if (effect == 'burn') {
// a.burn(tryagain)
```

```
/// if (effect == 'pow') {
// a.pow(tryagain)
// }
// text(lastwords, a.x, a.y)
// }
// \}// else {
// silence()
// sound('walking')
// song(random(eastsongs), 20)
// if (facesright == false) {
// a.flip()
// facesright = true
// }
// a.move(x, y, 2500)// }
// }
// STAGE EIGHT
score = 0deaths = 0scoretext = text('EATEN: ' + score, 24, 36, 'white')
deathtext = text('DIED: ' + deaths, 539, 36, 'white')
function touch() {
 if (x < a.x) {
    silence()
    sound('walk')
    song(random(westsongs), 20)
    if (facesright == true) {
      a.flip()
      facesright = false
     }
    a.move(x, y, 2500)
    if (a.hits(b)) {
      sound('chomp')
      b.pop(tryagain)
     score = score + 1scoretext.change('EATEN: ' + score)
 }
   if (a.hits(c)) {
      sound('howl')
      if (effect == 'explode') {
        a.explode(tryagain)
       deaths = deaths + 1 deathtext.change('DIED: ' + deaths)
      }
     if (effect == 'burn') {
        a.burn(tryagain)
       deaths = deaths + 1 deathtext.change('DIED: ' + deaths)
```

```
 }
     if (effect == 'pow') {
        a.pow(tryagain)
        deaths = deaths + 1 deathtext.change('DIED: ' + deaths)
       }
     }
  }
  else {
    silence()
    sound('walking')
    song(random(eastsongs), 20)
    if (facesright == false) {
      a.flip()
      facesright = true
    }
   a.move(x, y, 2500) }
}
```